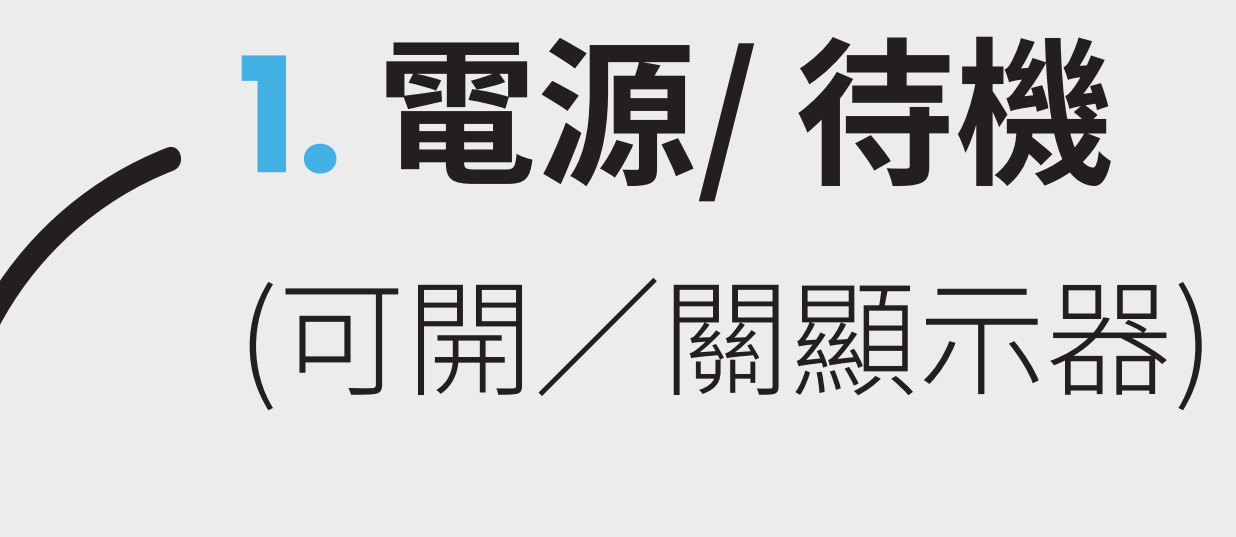

## **3. 多媒體**

顯示多媒體播放頁面(**USB**)

## **4. Apps List**

顯示所有已安裝的應用程式 Q

# **8. 導覽控制按鈕/機上盒控制按鈕**

(詳見下載解說檔案說明)

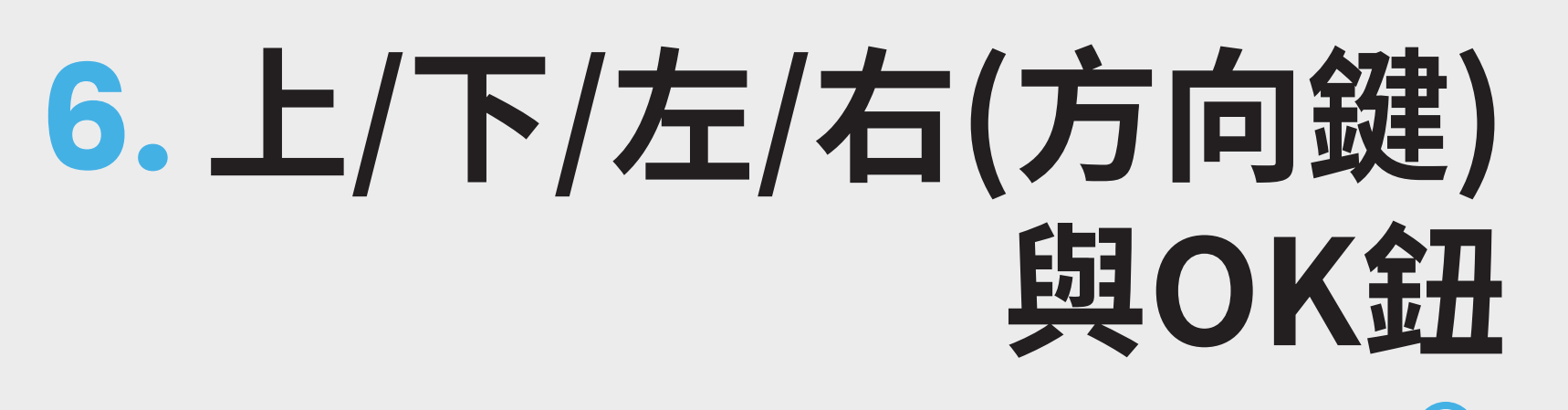

 $\mathcal{P}$ 

 $\Lambda$ 

 $\mathbf{Q}$ 

## **與OK鈕 5. 個人帳號**

切換不同的個人Google帳號

 $\sigma$ 

#### **7.數字按鈕**

### (僅支援機上盒遙控器模式設定下 的機上盒數字頻道鍵功能)

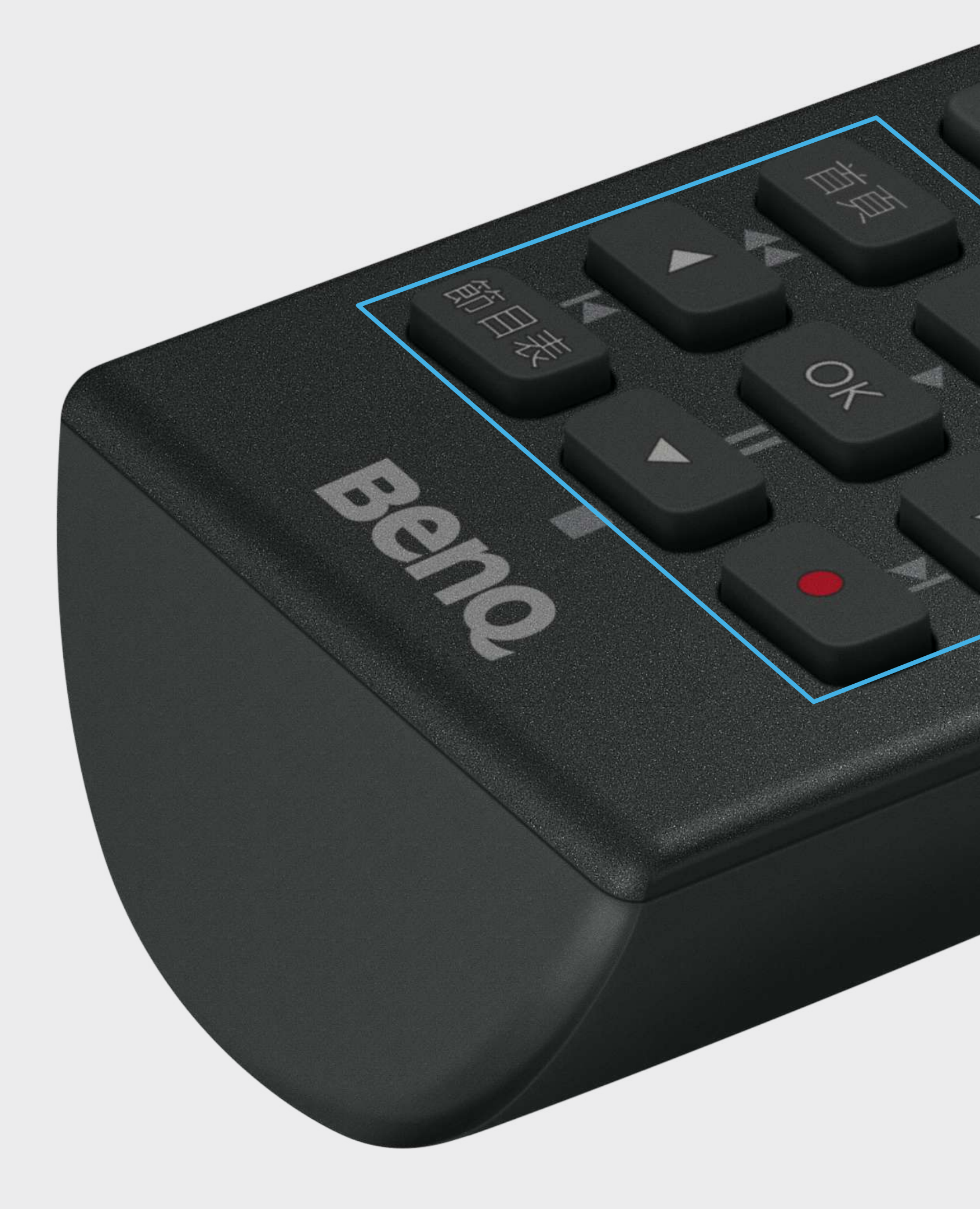

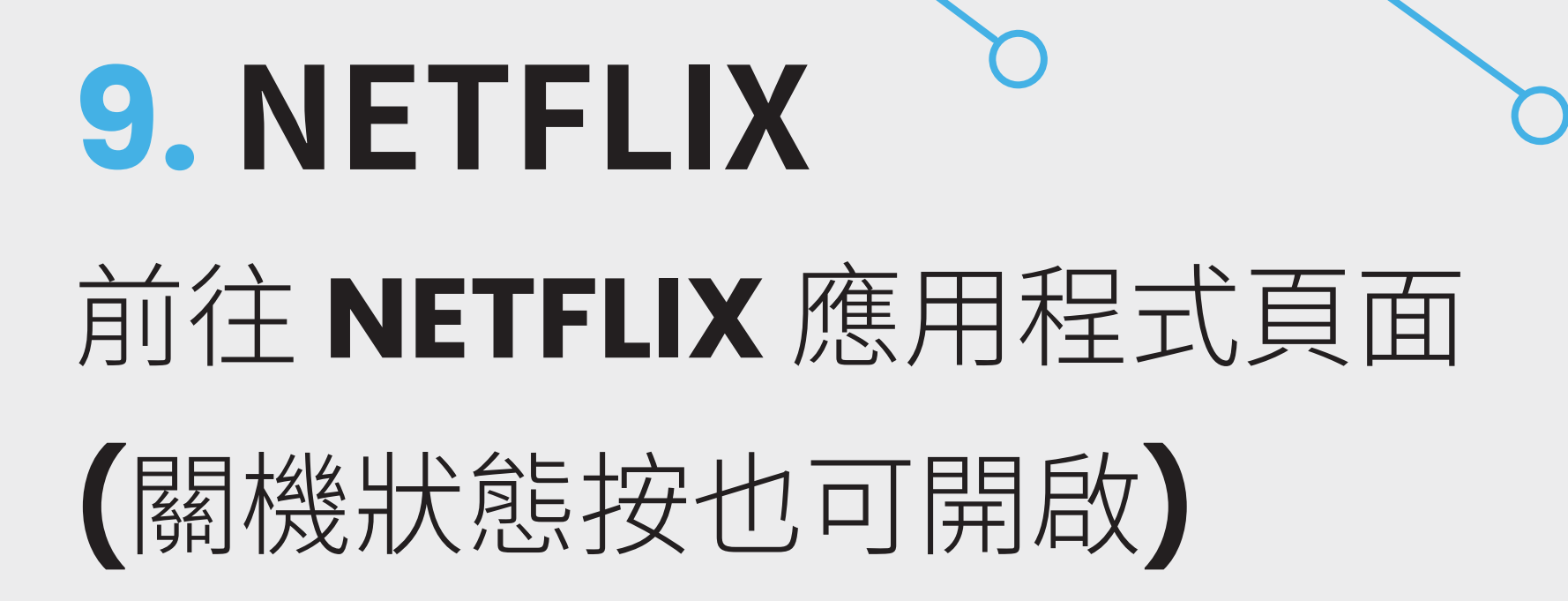

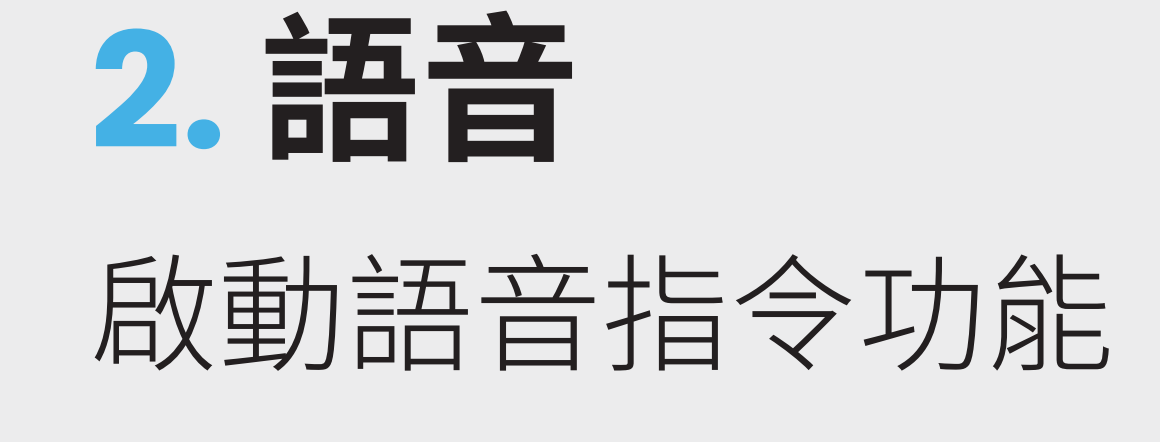

 $\frac{1}{2}$ 

✿

 $\bullet$ 

**10. YouTube**  前往**YouTube**應用程式頁面

(僅開機狀態可開啟)

## **11. 首頁**(**Home**)

# **12. 資訊主頁**

可查看和管理 **Google** 設定

# **13. 目錄**

按此可以顯示/關閉螢幕選單

## **14. 資訊**

按此可顯示現在正在使用之 輸入訊號的相關資訊